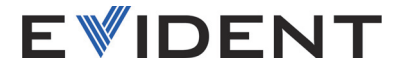

# RECON Sistema di fotocamera

Manuale d'uso

10-039815-01IT—Rev. 2 Febbraio 2024

Questo manuale d'uso contiene informazioni importanti su come usare questo prodotto in maniera sicura ed efficace. Prima di usare il prodotto leggere questo manuale d'uso. Usare il prodotto come indicato. Conservare questo manuale d'uso in un luogo sicuro ed accessibile.

#### EVIDENT CANADA, INC.

3415, rue Pierre-Ardouin, Quebec (Quebec), G1P 0B3, Canada

Copyright © 2024 by Evident. Tutti i diritti riservati. È vietato riprodurre, tradurre o distribuire qualsiasi parte della presente pubblicazione senza esplicita autorizzazione scritta di Evident.

Edizione originale in inglese: RECON—Camera System: User's Manual (10-039815-01EN – Rev. 2, February 2024) Copyright © 2024 by Evident.

Questo documento è stato preparato e tradotto con particolare attenzione all'utilizzo, al fine di assicurare l'esattezza dei riferimenti che contiene. Fa riferimento alla versione del prodotto disponibile prima della data riportata sul frontespizio. Potrebbero quindi esistere delle incongruenze tra il manuale e il prodotto, nel caso in cui quest'ultimo sia stato modificato dopo la pubblicazione del manuale.

Le informazioni contenute in questo documento sono soggette a modifiche senza preavviso.

Stampato in Canada

j

Tutti i marchi commerciali o registrati appartengono ai rispettivi proprietari o a soggetti terzi.

# **Indice**

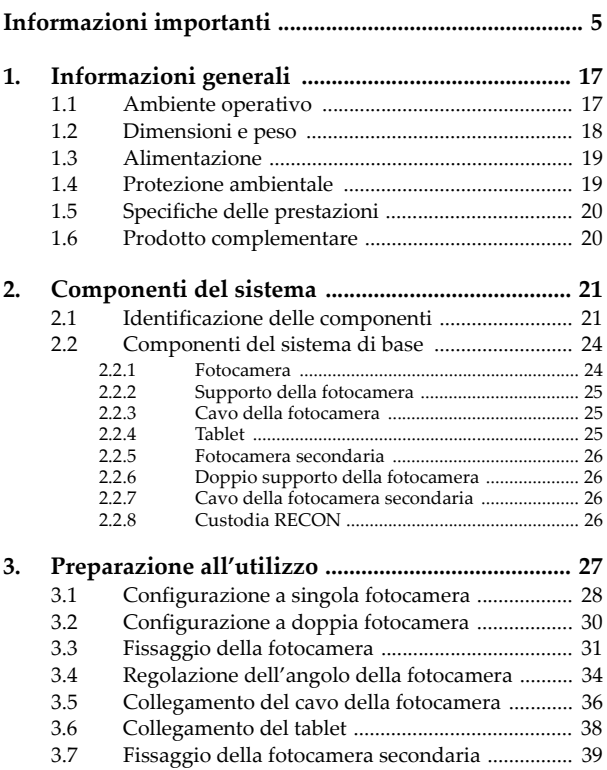

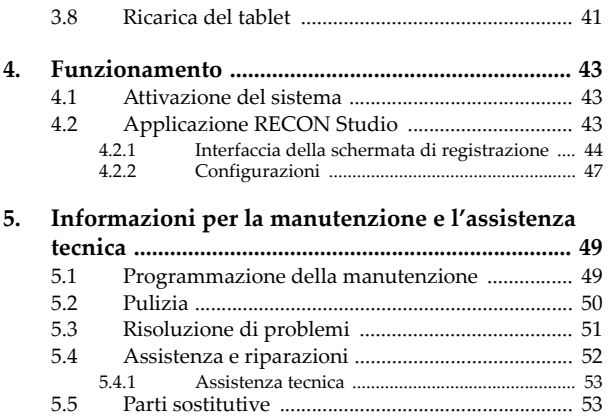

# <span id="page-4-0"></span>**Informazioni importanti**

#### **Uso previsto**

Il principale scopo del sistema di fotocamera RECON è quello di fornire un riferimento visivo e di acquisire video delle ispezioni. Il suo impiego è previsto in combinazione con i prodotti complementari e i rispettivi limiti riportati nella sezione ["Prodotto complementare" a](#page-19-2)  [pagina](#page-19-2) 20.

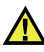

#### **AVVERTENZA**

Non usare il sistema di fotocamera RECON per scopi diversi da quelli previsti. Non usare mai questo strumento per ispezionare o esaminare parti anatomiche umane o animali.

#### **Manuale d'uso**

Questo manuale d'uso contiene informazioni importanti su come usare questo prodotto Evident in maniera sicura ed efficace. Prima di usare il prodotto leggere questo manuale d'uso. Usare il prodotto come indicato.

Conservare questo manuale d'uso in un luogo sicuro ed accessibile.

#### **Compatibilità dello strumento**

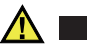

ATTENZIONE

Usare sempre un'apparecchiatura e degli accessori che soddisfino le specifiche Evident. L'uso di un'apparecchiatura incompatibile potrebbe causare malfunzionamenti e/o danni all'apparecchiatura o infortuni.

#### **Riparazioni e modifiche**

Il sistema di fotocamera RECON non contiene nessuna parte sulla quale l'utente possa intervenire. L'apertura dello strumento potrebbe annullare la garanzia.

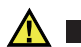

ATTENZIONE

Per evitare infortuni e/o danni all'apparecchiatura, non smontare, modificare o tentare di riparare lo strumento.

#### **Simboli di sicurezza**

 Simbolo di avvertenza generale Questo simbolo segnala all'utente l'esistenza di un rischio potenziale. Per evitare possibili infortuni o danni, seguire attentamente i messaggi di sicurezza associati a questo simbolo.

 Simbolo di pericolo di scosse elettriche Questo simbolo serve ad avvertire l'utente del rischio di scosse elettriche. Per evitare possibili infortuni, seguire attentamente le istruzioni di sicurezza associati a questo simbolo.

#### **Indicazioni di sicurezza**

Nella documentazione dello strumento possono comparire le seguenti indicazioni di sicurezza:

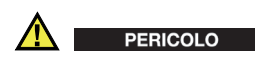

L'indicazione di PERICOLO segnala una situazione di rischio immediato. Essa, richiama l'attenzione su una procedura, una pratica o situazione simile che, se non viene rispettata ed osservata correttamente, causerà infortuni gravi o risulterà letale. Non procedere oltre una indicazione di pericolo finché la condizione descritta non è stata pienamente compresa e rispettata.

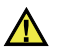

#### **AVVERTENZA**

 L'indicazione di AVVERTENZA segnala una situazione di pericolo potenziale. Essa, richiama l'attenzione su una procedura, una pratica o situazione simile che, se non viene rispettata ed osservata correttamente, potrebbe causare infortuni o risultare letale. Non procedere oltre una indicazione di AVVERTENZA finché la condizione descritta non è stata pienamente compresa e rispettata.

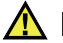

#### ATTENZIONE

L'indicazione di ATTENZIONE segnala una situazione di pericolo potenziale. Essa, richiama l'attenzione su una procedura, una pratica o situazione simile che, se non viene rispettata ed osservata correttamente, potrebbe causare: infortuni non gravi; il danneggiamento dell'apparecchiatura, particolarmente del prodotto in questione; la distruzione del prodotto o di parte di esso; la perdita di dati. Non procedere oltre una indicazione di ATTENZIONE finché la condizione descritta non è stata pienamente compresa e rispettata.

#### **Indicazioni di note**

Nella documentazione dello strumento possono comparire le seguenti indicazioni di note:

#### **IMPORTANTE**

L'indicazione IMPORTANTE richiama l'attenzione su una nota contenente un'informazione importante od essenziale per il completamento di un'operazione.

#### **NOTA**

L'indicazione NOTA richiama l'attenzione su una procedura, un utilizzo o una condizione di particolare rilievo. Segnala anche informazioni supplementari che possono essere utili, ma non obbligatorie.

#### **SUGGERIMENTO**

L'indicazione SUGGERIMENTO richiama l'attenzione su informazioni che possono aiutare ad adattare alcune tecniche e procedure descritte nel manuale a specifiche esigenze dell'utente, oppure offre consigli su come sfruttare al meglio le potenzialità del prodotto.

#### **Avvertenze**

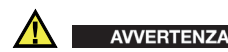

Avvertenze generali

- Leggere attentamente le istruzioni contenute nel presente manuale prima di accendere lo strumento.
- Conservare il manuale al sicuro per ulteriori consultazioni.
- Seguire le procedure d'installazione e operative.
- Rispettare scrupolosamente le indicazioni di avvertenza di sicurezza riportate sullo strumento e nel presente manuale d'uso.
- Se l'apparecchiatura è utilizzata con modi non specificati dal fabbricante, la protezione dell'apparecchiatura potrebbe risultare compromessa.
- Non installare componenti sostitutive o eseguire qualunque tipo di modifica non autorizzata dello strumento.
- Le istruzioni di riparazione, in caso di guasto, si rivolgono ad un personale tecnico qualificato. Per evitare pericolose scosse elettriche, le riparazioni devono essere effettuate solo da personale qualificato. Per qualsiasi domanda o problema relativo allo strumento, contattare Evident o un rappresentante autorizzato Evident.
- Non toccare i connettori direttamente con le mani. In caso contrario, si potrebbe causare un malfunzionamento o trasmettere una scossa elettrica.
- Non introdurre nello strumento alcun oggetto metallico estraneo attraverso i connettori o altre aperture. In caso contrario, si potrebbe causare un malfunzionamento o trasmettere una scossa elettrica.

#### **Smaltimento dell'apparecchiatura**

Prima di smaltire il sistema di fotocamera RECON informarsi relativamente alle norme e i regolamenti locali e osservarne i contenuti.

#### **CE (Conformità europea)**

# $\epsilon$

Questo strumento è conforme con le esigenze della direttiva 2014/30/EU relativa alla compatibilità elettromagnetica, della direttiva 2014/35/EU relativa alla bassa tensione e della direttiva 2015/ 863/EU relativa alle limitazioni delle sostanze pericolose (RoHS). Il marchio CE indica la conformità con le suddette direttive.

#### **UKCA (Gran Bretagna)**

# UK<br>CA

Questo strumento è conforme con le esigenze della Normativa per la compatibilità elettromagnetica del 2016, della Normativa per le apparecchiature elettriche (Sicurezza) 2016 e delle Limitazioni d'uso di determinate sostanze pericolose relativamente alle Normative per le apparecchiature elettriche e elettroniche 2012. Il marchio UKCA indica la conformità con le suddette direttive.

#### **Direttiva RAEE**

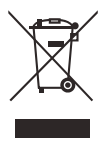

In conformità alla Direttiva Europea 2012/19/CE in merito ai rifiuti di apparecchiature elettriche ed elettroniche (RAEE), questo simbolo indica che il prodotto non è assimilabile al rifiuto urbano indifferenziato e deve essere smaltito separatamente. Contattare il distributore Evident locale per conoscere i sistemi di restituzione e di raccolta differenziata disponibili nel proprio paese.

#### **China RoHS**

*China RoHS* è il termine utilizzato generalmente nell'industria per indicare le normative introdotte dal Ministero dell'industria informatica (MII) della Repubblica Popolare Cinese per il controllo dell'inquinamento generato dai prodotti elettronici per l'informazione.

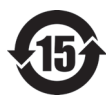

Il marchio China RoHS indica il periodo di utilizzo del prodotto senza danni per l'ambiente (*Environmental Friendly Usage Period* - EFUP). L'EFUP indica il numero di anni durante i quali un elenco di determinate sostanze non vengono rilasciate nell'ambiente o non si deteriorano all'interno del prodotto. L'EFUP del RECON è stato fissato a 15 anni.

**Nota**: Il periodo di utilizzo del prodotto compatibile con l'ambiente (EFUP) non può essere interpretato come il periodo che assicura la funzionalità e la performance dello strumento.

" 中国 RoHS" 是一个工业术语,一般用于描述中华人民共和国信息工 业部 (MII)针对控制电子信息产品 (EIP)的污染所实行的法令。

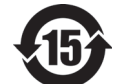

中国 RoHS 标识是根据 " 电器电子产品有害物质限制使 用管理办法 " 以及 " 电子电气产品有害物质限制使用 标识要求"的规定,适用于在中国销售的电气电子产品 上的电气电子产品有害物质限制使用标识。

电气电子产品 注意:电气电子产品有害物质限制使用标识内的数字为 有害物质 限制使用标识 证产品功能性的年限。 在正常的使用条件下有害物质不会泄漏的年限,不是保

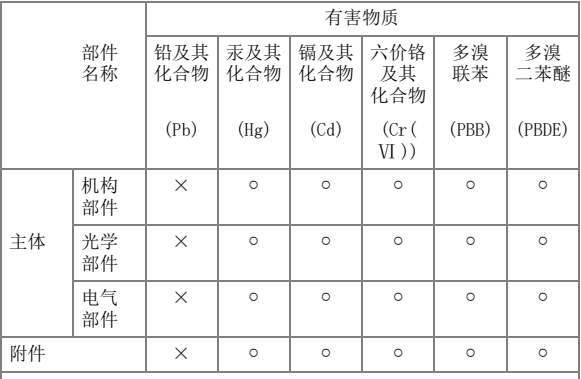

产品中有害物质的名称及含量

本表格依据 SJ/T 11364 的规定编制。

○:表示该有害物质在该部件所有均质材料中的含量均在 GB/T26572 规 定的限量要求以下。

×:表示该有害物质至少在该部件的某一均质材料中的含量超出 GB/ T26572 规定的限量要求。

#### **Commissione delle comunicazioni della Corea (KCC)**

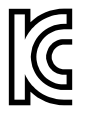

Si informano i rivenditori e i clienti che questo prodotto è compatibile con l'uso di apparecchiature elettromagnetiche sul luogo di lavoro (classe A). Tale prodotto può essere usato all'esterno delle abitazioni. Questo strumento è conforme ai requisiti EMC per la Corea.

Il codice MSIP per lo strumento è il seguente:

이 기기는 업무용 환경에서 사용할 목적으로 적합성평가를 받은 기기 로서 가정용 환경에서 사용하는 경우 전파간섭의 우려가 있습니다 .

#### **Conformità con le norme EMC**

Questa apparecchiatura genera, usa e diffonde onde con frequenza radio. Se l'apparecchiatura non viene installata e usata seguendo le procedure descritte nel manuale delle istruzioni, potrebbero verificarsi delle interferenze dannose per le comunicazioni radio. In conformità alle specifiche della direttiva EMC, il RECON è stato testato e risultato conforme ai limiti previsti di un dispositivo industriale.

#### **Conformità FCC (USA)**

#### **NOTE**

Questo prodotto è stata testato e riconosciuto conforme ai limiti definiti per i dispositivi digitali di Classe A, in accordo alla normativa FCC Sezione 15. Questi limiti sono concepiti per fornire una protezione sufficiente alle interferenze dannose quando il prodotto viene usato in un ambito commerciale. Questo prodotto genera, usa e può diffondere emissioni di radiofrequenza. Se il prodotto non è installato e usato in conformità alle istruzioni del presente manuale, potrebbero essere generate delle interferenze dannose per le comunicazioni radio. Il funzionamento di questo prodotto in un'area residenziale potrebbe causare delle interferenze dannose. In tal caso, l'utente dovrà correggere l'interferenza a proprie spese.

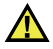

#### **AVVERTENZA**

Cambiamenti o modifiche non espressamente approvate dal soggetto responsabile della conformità potrebbero annullare il diritto dell'utente ad operare con il prodotto.

#### **Dichiarazione di conformità del fornitore FCC**

Con la presente si dichiara che il prodotto,

Nome del prodotto: RECON Modello: RECON

è conforme alle seguenti specifiche:

Normativa FCC Sezione 15, Sottosezione B, Paragrafo 15.107 e Paragrafo 15.109

Informazioni supplementari:

Questo strumento è conforme alla normativa FCC Sezione 15. Il funzionamento è soggetto alle due seguenti condizioni:

- (1) Questo strumento potrebbe non causare interferenze dannose.
- (2) Questo strumento deve contemplare la possibilità di ricevere interferenze, incluse quelle che potrebbero causare un funzionamento non ottimale.

Nome del soggetto responsabile:

Evident Scientific, Inc.

Indirizzo:

48 Woerd Avenue, Waltham, MA 02453, USA

Numero di telefono:

+1 781-419-3900

#### **Conformità ICES-001 (Canada)**

This Class A digital apparatus complies with Canadian ICES-001.

Cet appareil numérique de la classe A est conforme à la norme NMB-001 du Canada.

#### **Informazioni sulle norme**

Il RECON può visualizzare una schermata delle norme che elenca le norme alle quali è conforme.

#### **Per visualizzare la schermata REGULATORY**

- 1. Nella schermata di misura, premere il pulsante **[SETUP]** (configurazione) ed in seguito selezionare **SP MENU**.
- 2. Nel **SP MENU**, selezionare **REGULATORY** (norme) per visualizzare la schermata **REGULATORY** (vedi [Figura](#page-13-0) i-1 a [pagina 14\)](#page-13-0).

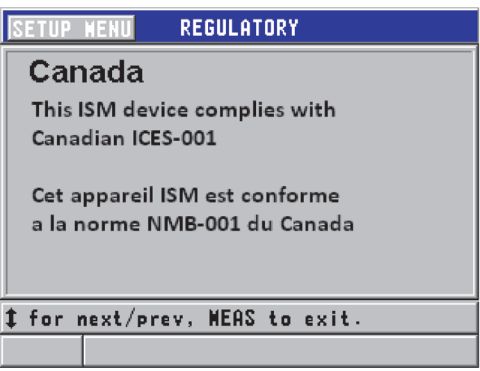

#### **Figura i-1 La schermata REGULATORY**

- <span id="page-13-0"></span>3. Usare le frecce su e giù per scorrere le diverse schermate **REGULATORY**.
- 4. Premere il tasto **[MEAS]** (misura) per ritornare alla schermata di misura.

#### **Informazioni sulla garanzia**

Evident garantisce che questo prodotto Evident è privo di difetti relativi alla fabbricazione e ai materiali per un periodo di tempo e alle condizioni specificate nel documento *Evident Terms and Conditions* disponibili nel sito web [https://evidentscientific.com/evident-terms/](https://www.evidentscientific.com/evident-terms/)

La garanzia Evident copre solamente gli strumenti utilizzati in modo corretto, seguendo le indicazioni contenute in questo manuale d'uso, e che non abbiano subito un uso eccessivo, tentativi di riparazione o modifiche non autorizzate.

Controllare attentamente i materiali al momento del ricevimento per verificare la presenza di danni, interni o esterni, verificatisi durante il trasporto. Segnalare immediatamente gli eventuali danni al trasportatore, il quale è generalmente ritenuto responsabile dei danni provocati durante il trasporto. Conservare l'imballaggio, la bolla d'accompagnamento e gli altri eventuali documenti di trasporto necessari per poter sporgere reclamo. Successivamente avere informato il trasportatore, contattare Evident per avere assistenza nella preparazione del reclamo ed in modo che si possa provvedere, se necessario, alla sostituzione dell'apparecchio.

Questo manuale d'uso descrive il corretto utilizzo del prodotto Evident. Le informazioni qui contenute sono da considerare solamente come supporto all'apprendimento e non devono essere applicate senza previo collaudo e/o controllo indipendente da parte di un tecnico o un supervisore. Tali controlli indipendenti sulle procedure risultano tanto più importanti quanto più la criticità dell'applicazione è elevata. Per tali motivi, non possiamo garantire, in maniera esplicita o implicita, che le tecniche, esempi e procedure descritte nel manuale siano coerenti con gli standard industriali e che possano consentire speciali applicazioni.

Evident si riserva il diritto di modificare tutti i prodotti senza incorrere nell'obbligo di modificare anche i prodotti già fabbricati.

#### <span id="page-14-0"></span>**Assistenza tecnica**

Evident si impegna a fornire un servizio clienti e un supporto tecnico della più elevata qualità. In caso di difficoltà durante l'uso dei nostri prodotti o di funzionamento non conforme a quanto descritto nella documentazione, consultare il manuale d'uso, quindi, se il problema persiste, contattare il nostro Servizio di assistenza post-vendita. Per trovare il centro di assistenza più vicino, visitare la pagina Centri di assistenza all'indirizzo [https://www.evidentscientific.com/service](https://www.evidentscientific.com/service-and-support/service-centers/)[and-support/service-centers/.](https://www.evidentscientific.com/service-and-support/service-centers/)

# <span id="page-16-0"></span>**1. Informazioni generali**

Il RECON è un sistema di fotocamera usato nello scanner SteerROVER.

#### <span id="page-16-1"></span>**1.1 Ambiente operativo**

L'uso del sistema RECON è previsto in ambienti industriali secchi conformemente ai limiti di temperatura ambientale riportati di seguito. Non è compatibile con un uso in ambienti esplosivi.

| Parametro                         | Specifica                         |
|-----------------------------------|-----------------------------------|
| Temperatura<br>ambientale minima  | $-20^{\circ}$ C ( $-4^{\circ}$ F) |
| Temperatura<br>ambientale massima | $50^{\circ}$ C (122 $^{\circ}$ F) |

<span id="page-16-2"></span>**Tabella 1 Condizioni ambientali di utilizzo**

## <span id="page-17-0"></span>**1.2 Dimensioni e peso**

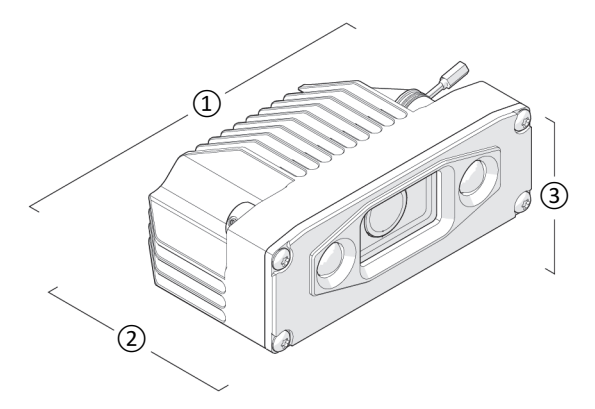

**Figura 1-1 Dimensioni della fotocamera**

<span id="page-17-2"></span><span id="page-17-1"></span>**Tabella 2 Dimensioni e peso della fotocamera**

|   | Larghezza  | 9,4 cm             | 3,7 in.   |
|---|------------|--------------------|-----------|
|   | Profondità | 5,8 cm             | $2.3$ in. |
| З | Altezza    | 3,7 cm             | $1.5$ in. |
|   | Peso       | $0,173 \text{ kg}$ | 0,382 lb  |

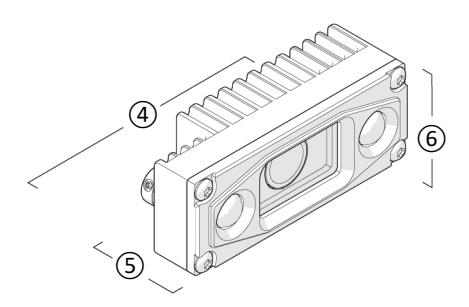

**Figura 1-2 Dimensioni della fotocamera secondaria**

#### <span id="page-18-3"></span><span id="page-18-2"></span>**Tabella 3 Dimensioni e peso della fotocamera secondaria**

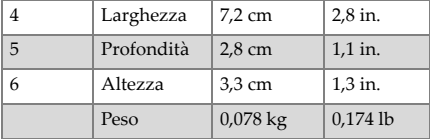

#### <span id="page-18-0"></span>**1.3 Alimentazione**

#### **Tabella 4 Alimentazione**

<span id="page-18-4"></span>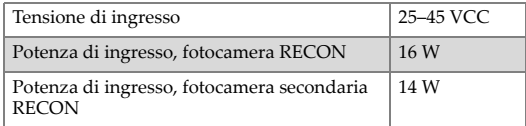

#### <span id="page-18-1"></span>**1.4 Protezione ambientale**

Resistente all'acqua e alla polvere (non immergibile).

#### <span id="page-19-0"></span>**1.5 Specifiche delle prestazioni**

<span id="page-19-2"></span>Risoluzione massima video Full HD (1080p 30 fps).

#### <span id="page-19-1"></span>**1.6 Prodotto complementare**

L'impiego del sistema di fotocamera RECON è previsto in combinazione con lo scanner SteerROVER, una piattaforma di scansione motorizzata orientabile. Lo scanner è in grado di spostarsi nel senso longitudinale e circonferenziale su tubazioni e tubi.

Riferirsi al *Manuale d'uso SteerROVER* per le istruzioni operative e le specifiche dello scanner.

# <span id="page-20-0"></span>**2. Componenti del sistema**

#### <span id="page-20-1"></span>**2.1 Identificazione delle componenti**

Il sistema di fotocamera RECON contiene le seguenti componenti:

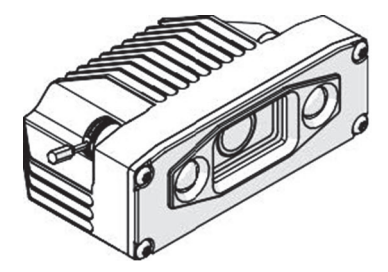

**Figura 2-1 Fotocamera**

<span id="page-20-3"></span><span id="page-20-2"></span>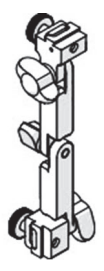

**Figura 2-2 Supporto della fotocamera**

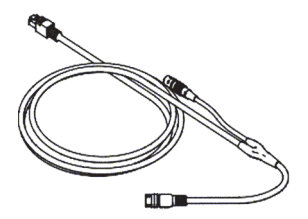

**Figura 2-3 Cavo della fotocamera**

<span id="page-21-0"></span>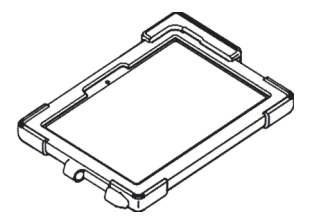

**Figura 2-4 Tablet**

<span id="page-21-2"></span><span id="page-21-1"></span>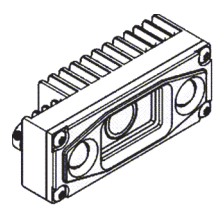

**Figura 2-5 Fotocamera secondaria**

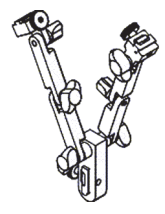

**Figura 2-6 Doppio supporto della fotocamera**

<span id="page-22-0"></span>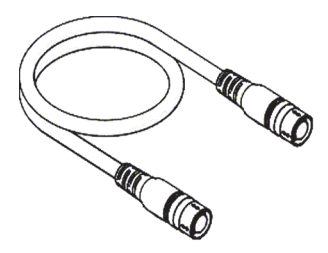

<span id="page-22-1"></span>**Figura 2-7 Cavo della fotocamera secondaria**

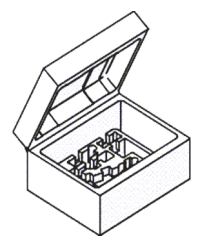

<span id="page-22-2"></span>**Figura 2-8 Custodia**

<span id="page-23-0"></span>**2.2 Componenti del sistema di base**

#### <span id="page-23-1"></span>**2.2.1 Fotocamera**

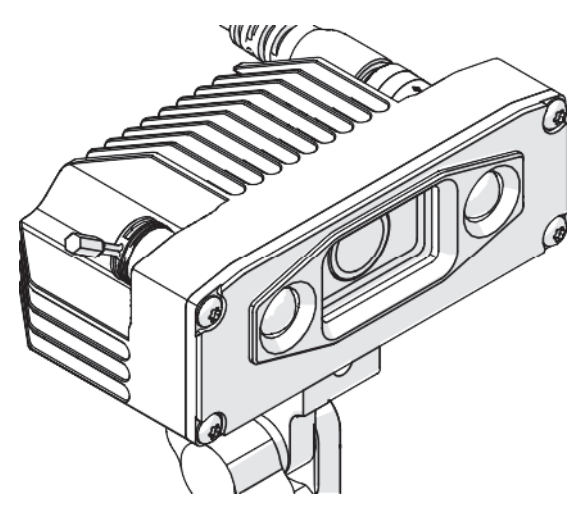

**Figura 2-9 Fotocamera**

<span id="page-23-2"></span>La fotocamera viene montata sullo scanner SteerROVER attraverso il supporto regolabile della fotocamera. La fotocamera include delle luci al LED per un'illuminazione a bassa intensità.

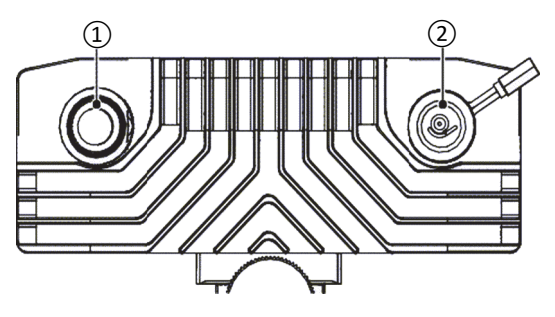

**Figura 2-10 Parte posteriore della fotocamera**

<span id="page-24-3"></span>Nella parte posteriore del telaio della fotocamera sono posizionate due prese.

La presa principale (1) viene utilizzata per la connessione del cavo della fotocamera. La presa secondaria (2) viene utilizzata per la connessione del cavo della fotocamera secondaria. La presa secondaria è provvista di un cappuccio per proteggere la presa quando non è in uso.

#### <span id="page-24-0"></span>**2.2.2 Supporto della fotocamera**

Il supporto della fotocamera permette di fissare la fotocamera allo scanner SteerROVER e permette una regolazione dell'angolo visivo della fotocamera.

#### <span id="page-24-1"></span>**2.2.3 Cavo della fotocamera**

Il cavo della fotocamera permette di collegare la fotocamera al tablet e allo scanner SteerROVER, il quale fornisce l'alimentazione alla fotocamera.

#### <span id="page-24-2"></span>**2.2.4 Tablet**

L'applicazione RECON Studio permette di visualizzare le immagini video.

#### <span id="page-25-0"></span>**2.2.5 Fotocamera secondaria**

La fotocamera secondaria consente un secondo angolo visivo nello scanner SteerROVER.

#### <span id="page-25-1"></span>**2.2.6 Doppio supporto della fotocamera**

Il doppio supporto della fotocamera viene usato quando si usano contemporaneamente la fotocamera principale e quella secondaria.

#### <span id="page-25-2"></span>**2.2.7 Cavo della fotocamera secondaria**

Il cavo della fotocamera secondaria collega la fotocamera secondaria alla fotocamera principale con la funzione di alimentazione e trasmissione dei segnali video.

#### <span id="page-25-3"></span>**2.2.8 Custodia RECON**

Il prodotto include una custodia dedicata per tutte le componenti del sistema.

# <span id="page-26-0"></span>**3. Preparazione all'utilizzo**

Preparare l'utilizzo dello scanner SteerROVER in base alle istruzioni riportate nel *Manuale d'uso SteerROVER*.

# <span id="page-27-0"></span>**3.1 Configurazione a singola fotocamera**

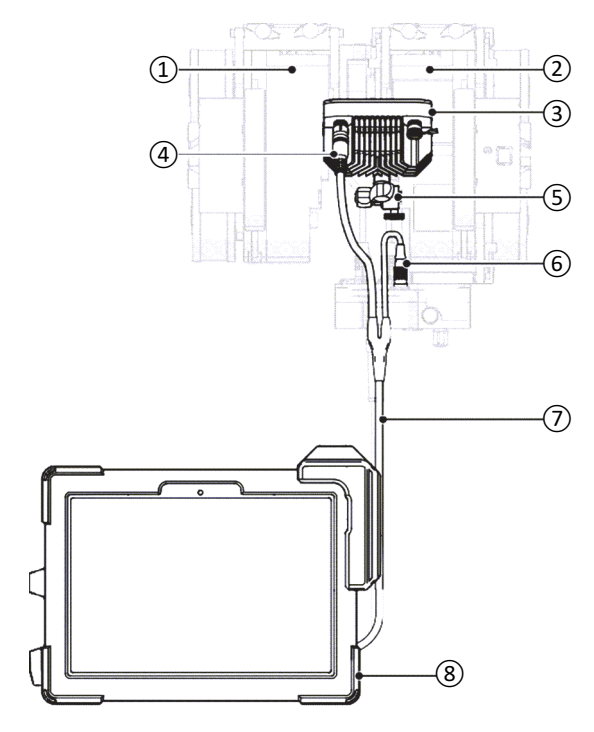

<span id="page-27-1"></span>**Figura 3-1 Configurazione a singola fotocamera**

<span id="page-28-0"></span>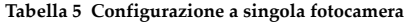

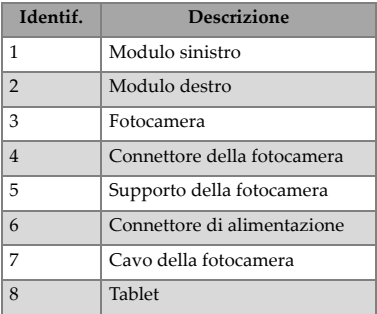

# <span id="page-29-0"></span>**3.2 Configurazione a doppia fotocamera**

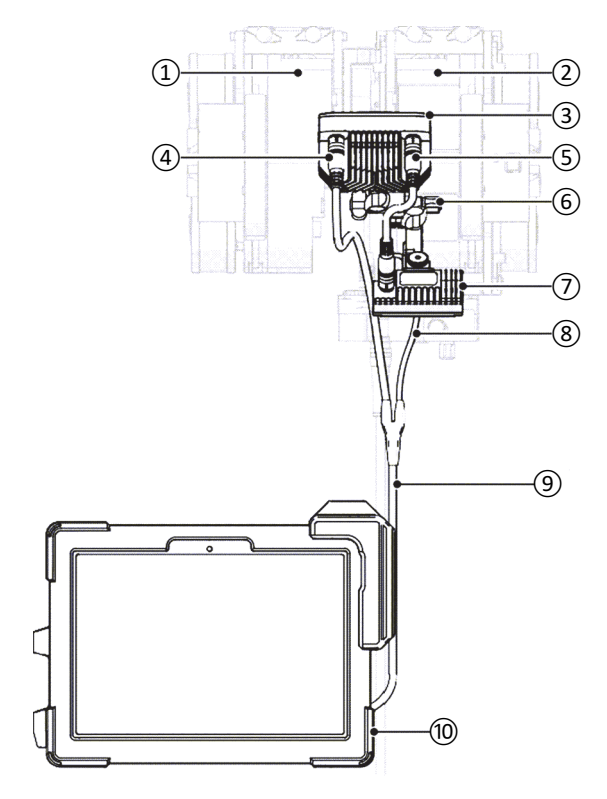

<span id="page-29-1"></span>**Figura 3-2 Configurazione a doppia fotocamera**

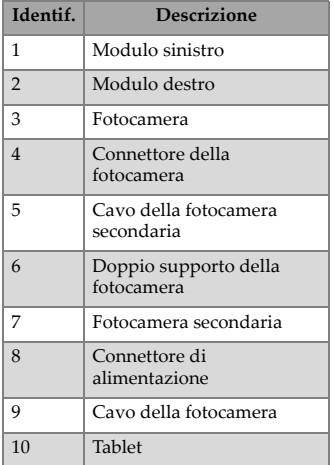

#### <span id="page-30-1"></span>**Tabella 6 Configurazione a doppia fotocamera**

### <span id="page-30-0"></span>**3.3 Fissaggio della fotocamera**

#### **Per fissare la fotocamera**

1. Allentare la vite a testa zigrinata di montaggio della fotocamera nel supporto della fotocamera.

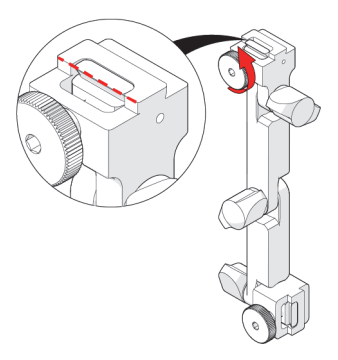

#### **Figura 3-3 Allentamento della vite a testa zigrinata di montaggio della fotocamera**

<span id="page-31-0"></span>2. Fissare la fotocamera nel supporto e stringere la vite a testa zigrinata.

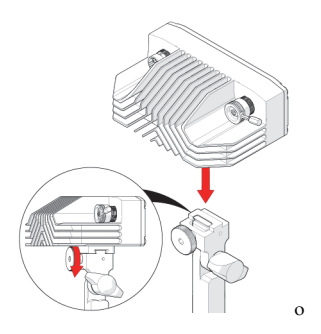

**Figura 3-4 Fissaggio della fotocamera e stretta della vite a testa zigrinata**

<span id="page-31-1"></span>3. Allentare la vite a testa zigrinata di montaggio dello scanner

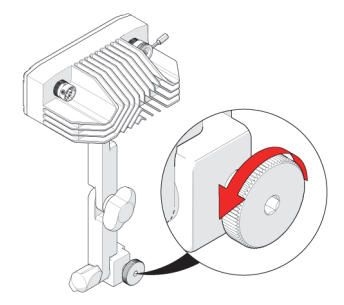

**Figura 3-5 Allentamento della vite a testa zigrinata**

<span id="page-32-0"></span>4. Fissare il supporto all'incastro a nido di rondine dello scanner.

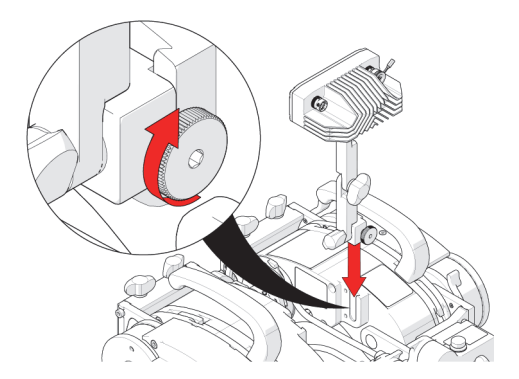

**Figura 3-6 Fissaggio della fotocamera e stretta della vite a testa zigrinata**

<span id="page-32-1"></span>5. Stringere la vite a testa zigrinata.

#### <span id="page-33-0"></span>**3.4 Regolazione dell'angolo della fotocamera**

#### **Per regolare l'angolo della fotocamera**

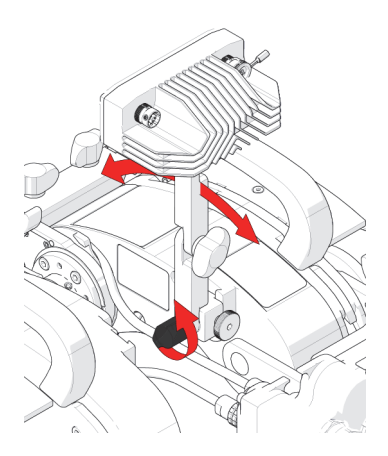

#### **Figura 3-7 Regolazione dell'angolo del supporto**

- <span id="page-33-1"></span>1. Allentare la manopola ad alette nella parte inferiore del supporto per regolare l'angolo del supporto della fotocamera.
- 2. Regolare l'angolo della fotocamera in base alle proprie esigenze e stringere la manopola ad alette.

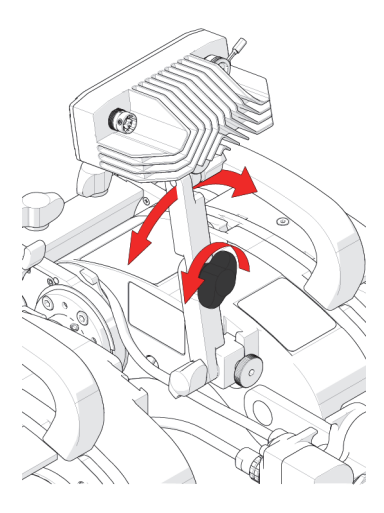

**Figura 3-8 Regolazione dell'angolo orizzontale**

- <span id="page-34-0"></span>3. Allentare la manopola ad alette centrale per regolare l'angolo orizzontale della fotocamera.
- 4. Stringere la manopola ad alette quando si è regolato l'angolo in base alle proprie esigenze.

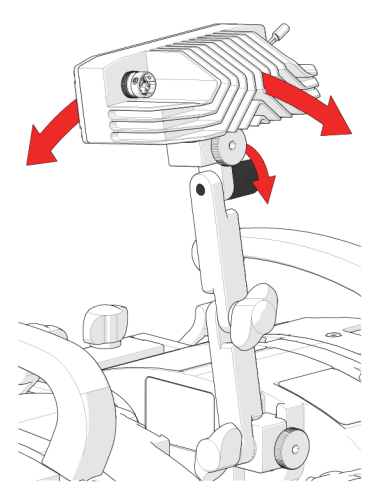

**Figura 3-9 Regolazione dell'angolo della fotocamera**

- <span id="page-35-1"></span>5. Allentare la manopola ad alette superiore per regolare l'angolo della fotocamera.
- 6. Stringere la manopola ad alette quando si è regolato l'angolo in base alle proprie esigenze.

#### <span id="page-35-0"></span>**3.5 Collegamento del cavo della fotocamera**

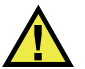

**AVVERTENZA** 

NON SCOLLEGARE SE SOTTO TENSIONE. Eseguire lo spegnimento prima di effettuare la connessione o la disconnessione del sistema di fotocamera RECON. In caso contrario potrebbero verificarsi dei danni irreversibili al sistema elettrico.

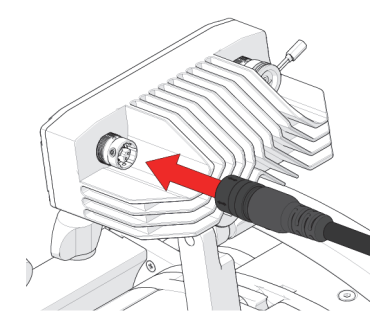

**Figura 3-10 Collegamento del cavo alla fotocamera**

- <span id="page-36-0"></span>1. Collegare il cavo della fotocamera al connettore sinistro.
- 2. Assicurarsi che il sistema SteerROVER sia spento.

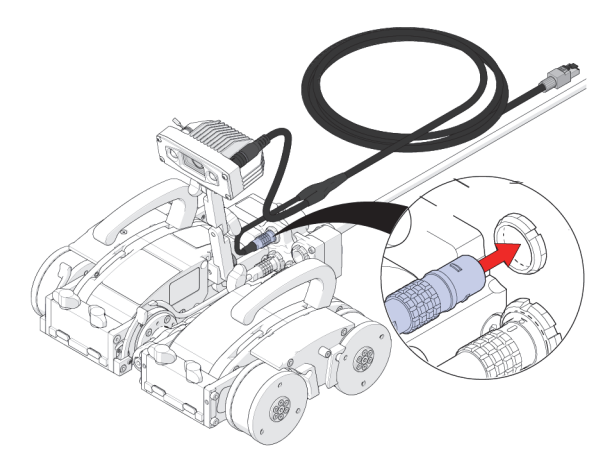

#### **Figura 3-11 Collegamento del connettore di alimentazione della fotocamera all'ombelicale**

<span id="page-36-1"></span>3. Collegare il connettore di alimentazione del cavo della fotocamera alla presa secondaria dello scanner nell'ombelicale. 4. Posizionare il cavo della fotocamere nel sistema di gestione dei cavi dello scanner (riferirsi al *Manuale d'uso SteerROVER* per maggiori informazioni).

#### <span id="page-37-0"></span>**3.6 Collegamento del tablet**

#### **Per collegare il tablet**

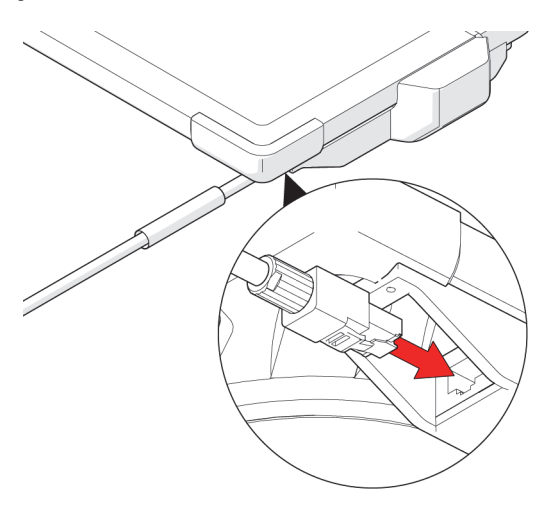

**Figura 3-12 Collegamento del connettore Ethernet al tablet** 

<span id="page-37-1"></span>Collegare il connettore Ethernet della fotocamera nel tablet.

#### <span id="page-38-0"></span>**3.7 Fissaggio della fotocamera secondaria**

#### **Per fissare la fotocamera secondaria**

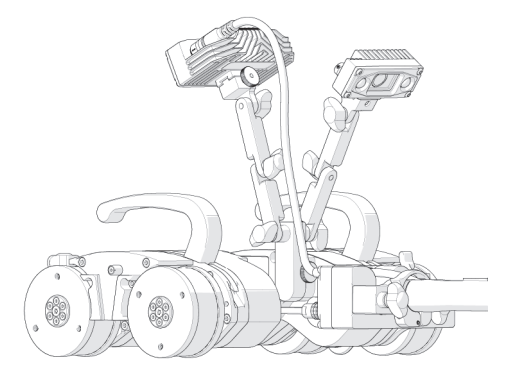

#### **Figura 3-13 Fotocamera secondaria fissata al doppio supporto**

- <span id="page-38-1"></span>1. Fissare la fotocamera secondaria al doppio supporto della fotocamera (vedi sezione ["Fissaggio della fotocamera" a](#page-30-0)  [pagina](#page-30-0) 31).
- 2. Regolare l'angolo della fotocamera secondaria in base alle proprie esigenze (vedi sezione ["Fissaggio della fotocamera" a](#page-30-0)  [pagina](#page-30-0) 31).

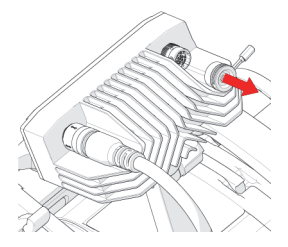

#### **Figura 3-14 Rimozione del cappuccio dalla presa secondaria**

<span id="page-38-2"></span>3. Rimuovere il cappuccio dalla presa secondaria della fotocamera.

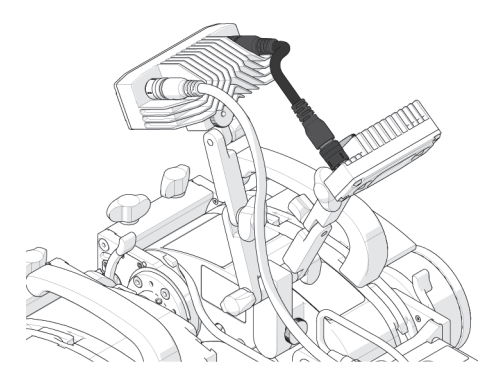

**Figura 3-15 Collegamento del cavo della fotocamera secondaria a entrambe le fotocamere**

- <span id="page-39-0"></span>4. Assicurarsi che il sistema SteerROVER sia spento.
- 5. Collegare il cavo della fotocamera secondaria alla fotocamera principale e secondaria.

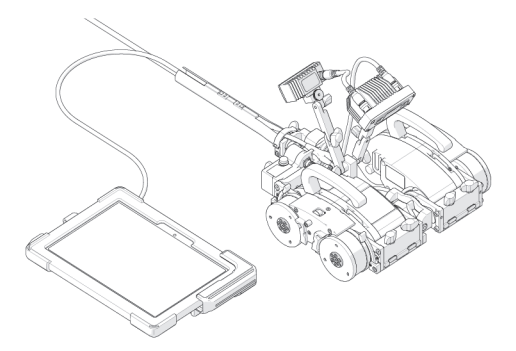

#### **Figura 3-16 Collegamento del tablet al cavo della fotocamera**

<span id="page-39-1"></span>6. Collegare il tablet al cavo della fotocamera (vedi sezione ["Collegamento del tablet" a pagina](#page-37-0) 38).

<span id="page-40-0"></span>**3.8 Ricarica del tablet**

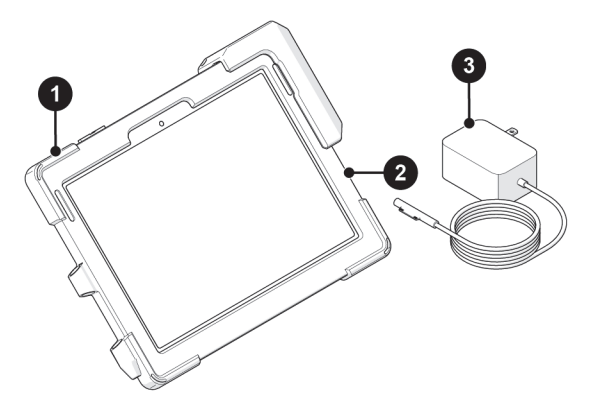

<span id="page-40-1"></span>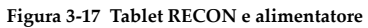

<span id="page-40-2"></span>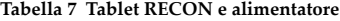

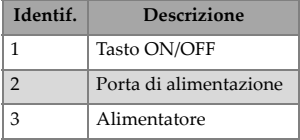

#### **Per ricaricare il tablet**

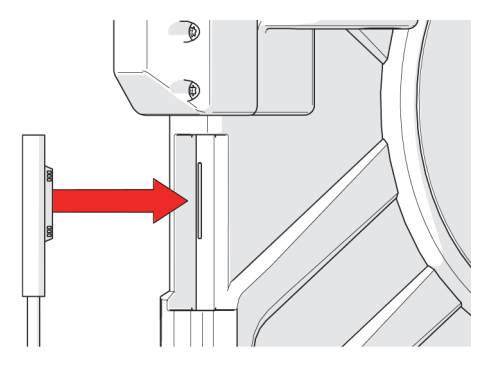

**Figura 3-18 Collegamento dell'alimentatore alla porta di ricarica del tablet**

<span id="page-41-0"></span> Collegare l'alimentatore alla porta di ricarica del tablet Quando si effettua la ricarica correttamente si illumina una luce LED nel cavo dell'alimentatore.

# <span id="page-42-0"></span>**4. Funzionamento**

Riferirsi al *Manuale d'uso SteerROVER* per le istruzioni preparative e operative dello scanner SteerROVER. Avviando il sistema SteerROVER con la fotocamera collegata permetterà di attivare le schermate della fotocamera e del tablet come descritto in questo capitolo.

#### <span id="page-42-1"></span>**4.1 Attivazione del sistema**

Durante il processo di avvio le luci LED della fotocamera lampeggeranno per indicare che la fotocamera è sotto tensione ed è instaurato il collegamento.

Per accendere la fotocamera lo scanner SteerROVER deve essere attivato.

#### <span id="page-42-2"></span>**4.2 Applicazione RECON Studio**

Il sistema di fotocamera RECON è controllato mediante l'applicazione RECON Studio installata nel tablet. Questa sezione descrive l'interfaccia utente dell'app e la relativa modalità d'utilizzo per la configurazione e il funzionamento del sistema.

## <span id="page-43-0"></span>**4.2.1 Interfaccia della schermata di registrazione**

<span id="page-43-1"></span>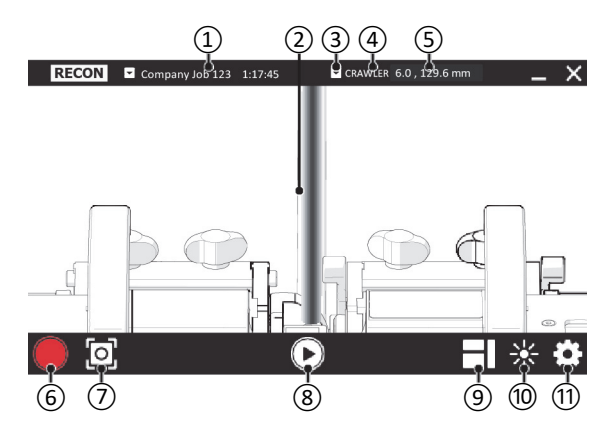

**Figura 4-1 Interfaccia RECON Studio** 

<span id="page-44-0"></span>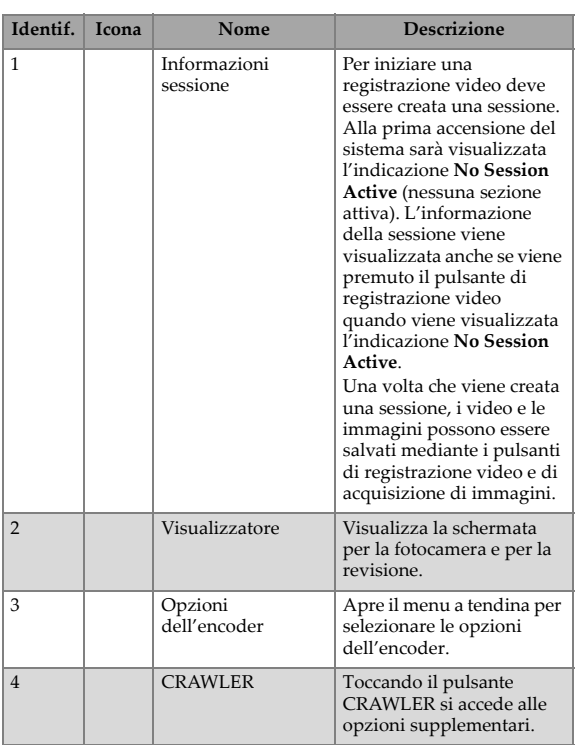

#### **Tabella 8 Schermata di registrazione**

l,

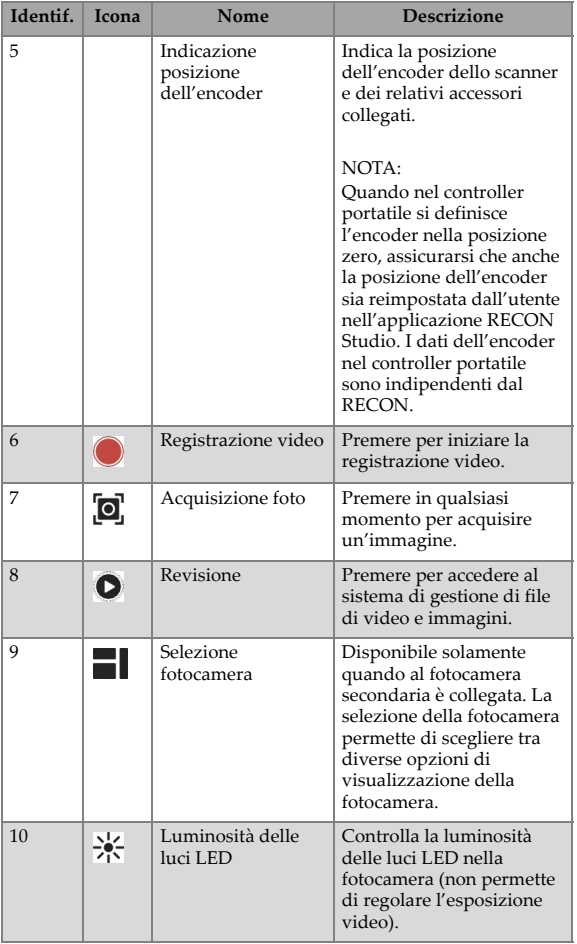

#### **Tabella 8 Schermata di registrazione (continua)**

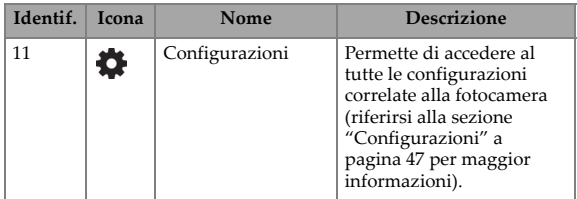

#### **Tabella 8 Schermata di registrazione (continua)**

## <span id="page-46-0"></span>**4.2.2 Configurazioni**

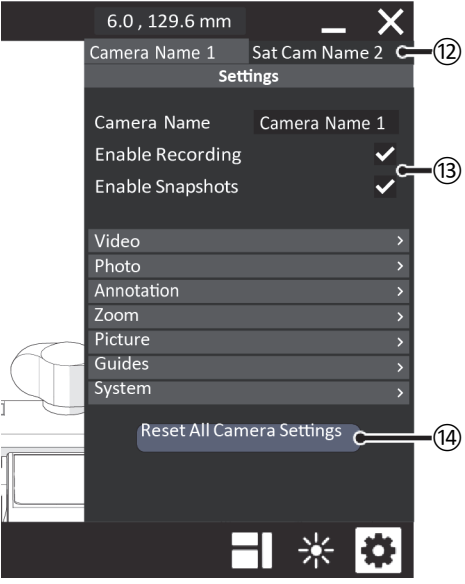

<span id="page-46-1"></span>**Figura 4-2 Configurazioni RECON Studio** 

<span id="page-47-0"></span>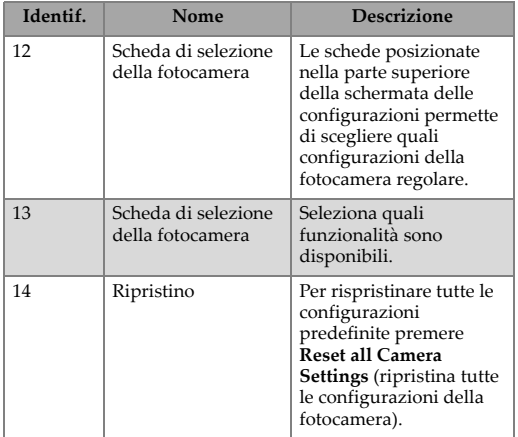

#### **Tabella 9 Configurazioni RECON Studio**

# <span id="page-48-0"></span>**5. Informazioni per la manutenzione e l'assistenza tecnica**

#### <span id="page-48-1"></span>**5.1 Programmazione della manutenzione**

Si deve effettuare la manutenzione della fotocamera in base alla programmazione riportata nella Tabella [10 a pagina 49](#page-48-2).

<span id="page-48-2"></span>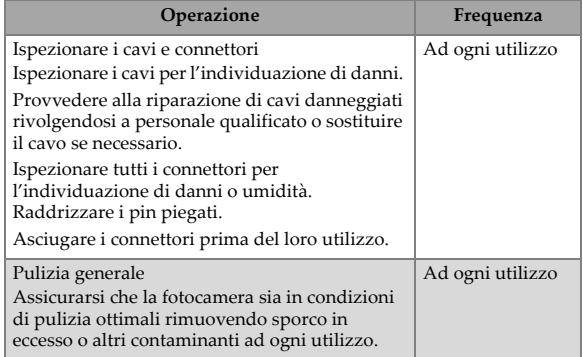

#### **Tabella 10 Operazioni di manutenzione**

#### <span id="page-49-0"></span>**5.2 Pulizia**

Effettuare una pulizia generale delle componenti è importante per mantenere correttamente operativo il sistema. Tutte le componenti sprovviste di fili o cavi sono resistenti all'acqua. Le componenti possono essere lavate con acqua calda, sapone per piatti e spazzola con setole a rigidità media.

Prima di utilizzare lo scanner assicurarsi che tutti i connettori siano privi di acqua e umidità.

Ispezionare i cavi e i connettori quotidianamente e in base alle necessità, in funzione del verificarsi di eventi causanti danni.

**NOTA** 

Tutte le componenti con fili, cavi o connessioni elettriche sono resistenti agli schizzi d'acqua. Tuttavia queste componenti non possono essere sottoposte a immersione nell'acqua.

NOTA

Non utilizzare mai solventi aggressivi o materiali abrasivi per pulire le componenti dello scanner.

# <span id="page-50-0"></span>**5.3 Risoluzione di problemi**

<span id="page-50-1"></span>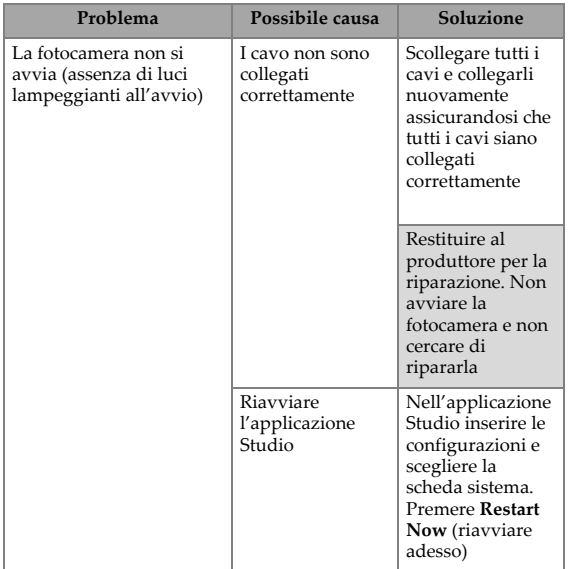

#### **Tabella 11 Operazioni di manutenzione**

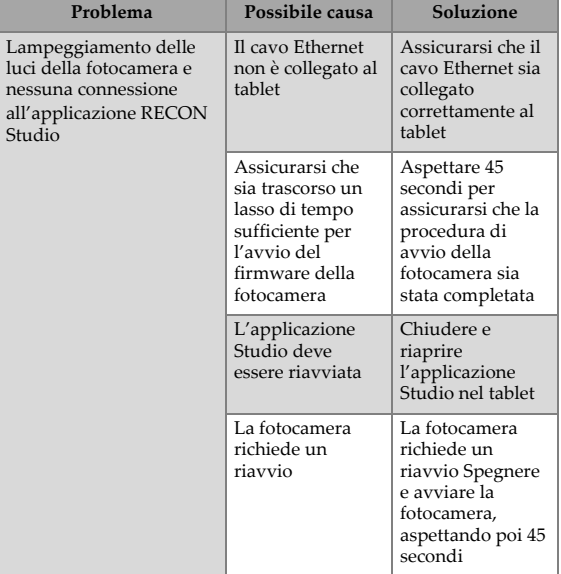

#### **Tabella 11 Operazioni di manutenzione (continua)**

#### <span id="page-51-0"></span>**5.4 Assistenza e riparazioni**

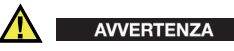

NON EFFETTUARE ALCUN SMONTAGGIO. Non esistono componenti riparabili dall'utente. Effettuare lo smontaggio di qualsiasi componente di questo prodotto, non osservando le istruzioni riportate in questo manuale d'uso, potrebbe annullare le certificazioni di conformità alle normative e/o compromettere la sicurezza del prodotto.

 Per qualunque problematica riscontrata con il RECON, innanzitutto riferirsi alla sezione ["Risoluzione di problemi" a pagina](#page-50-0) 51 e in seguito riferirsi alla sezione ["Assistenza tecnica" a pagina](#page-14-0) 15.

#### <span id="page-52-0"></span>**5.4.1 Assistenza tecnica**

Per l'assistenza tecnica contattare Evident (vedi["Assistenza tecnica" a](#page-14-0)  [pagina](#page-14-0) 15).

#### <span id="page-52-1"></span>**5.5 Parti sostitutive**

Per ordinare accessori o parti sostitutive del sistema di fotocamera RECON, contattare Evident (vedi ["Assistenza tecnica" a pagina](#page-14-0) 15).

> **NOTA** NOTA

Le seguenti illustrazioni devono essere utilizzate per l'ordine di parti sostitutive. Non rappresentano il contenuto dei kit.

<span id="page-53-0"></span>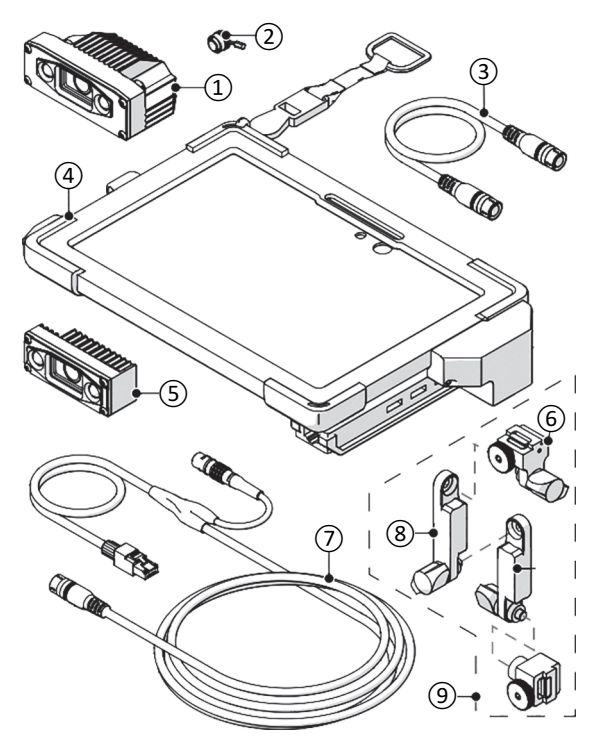

**Figura 5-1 Parti sostitutive: 1 di 2**

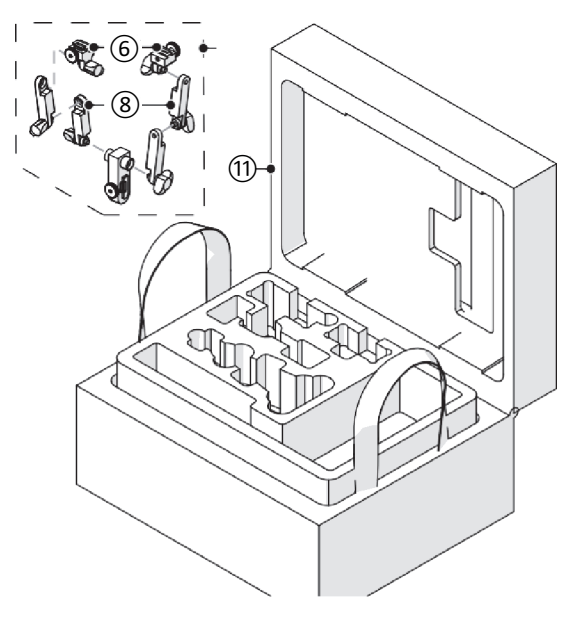

**Figura 5-2 Parti sostitutive: 2 di 2**

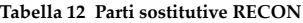

<span id="page-54-1"></span><span id="page-54-0"></span>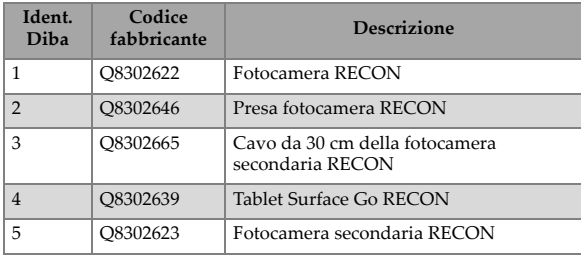

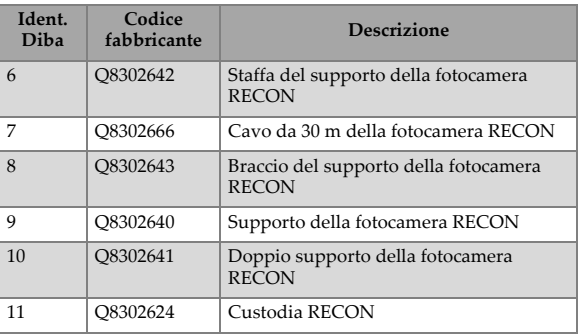

#### **Tabella 12 Parti sostitutive RECON (continua)**

# **Elenco delle figure**

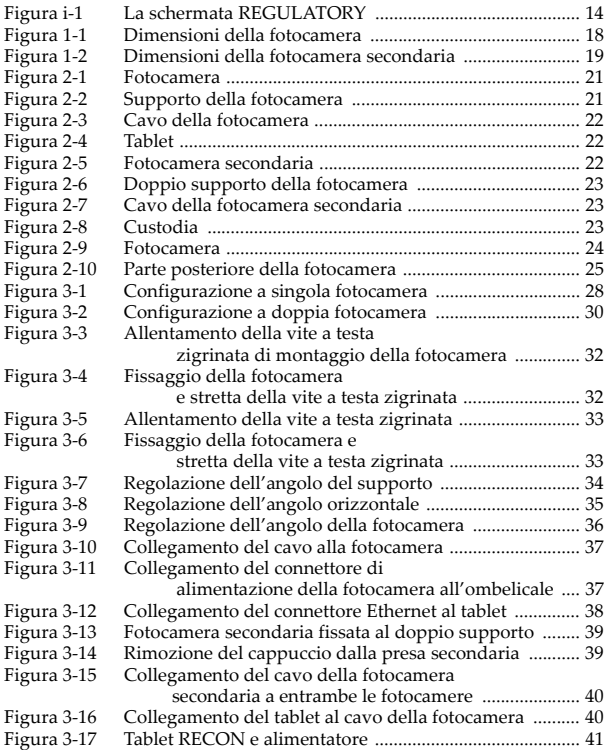

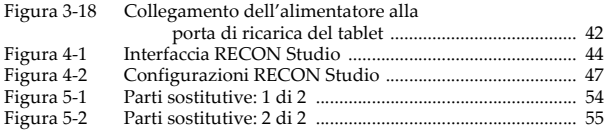

# **Elenco delle tabelle**

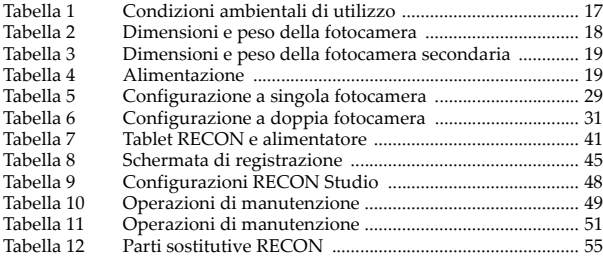